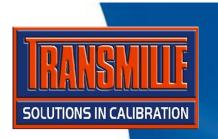

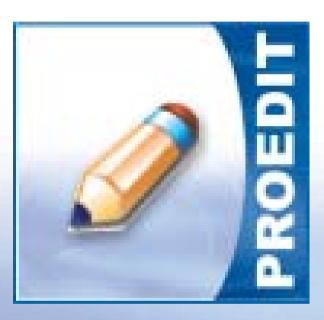

#### **PROEDIT**

WRITING A PROCEDURE
USING THE BUILT-IN
PROCEDURE WIZARD

## **ProEdit** :: Writing a Procedure Step 1

- → Start ProEdit
- → Select File → Procedure Builder Wizard → Multimeter

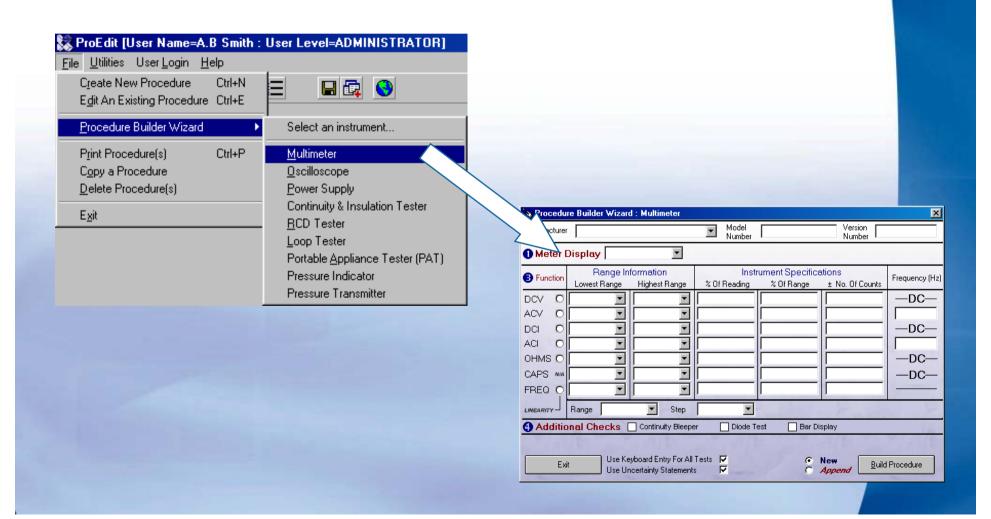

- → Enter Manufacturer, Model Number and Version number
- → Select Meter Display as 3999

  The actual test value is set as 3900

  (to ensure over range is not reached)

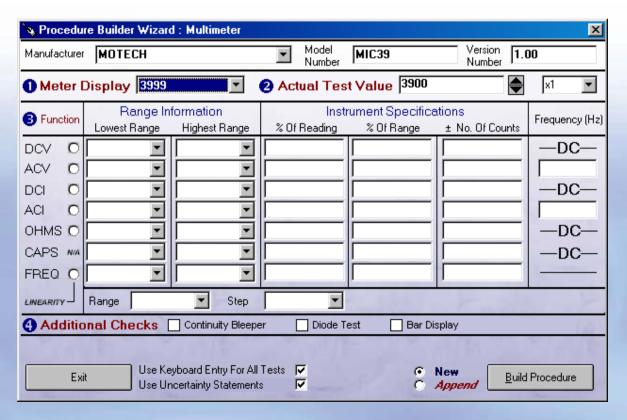

- → For DC Voltage select the Lowest range as 400mV
- → Select 1000V for the highest range this will be edited after the wizard has finished to change this to 600V
- → Enter the specification as detailed in the manufacturer handbook (shown below)

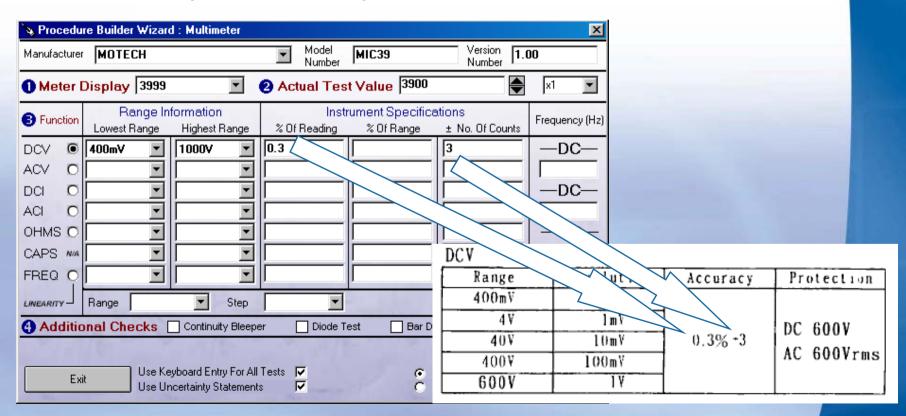

To create a *linearity* section on the 40V range in 10V steps:

- → To set linearity for DC Voltage, click on the option next to the DCV title
- → In the range drop down list, select 40V
- → In the step drop down list, select 10V

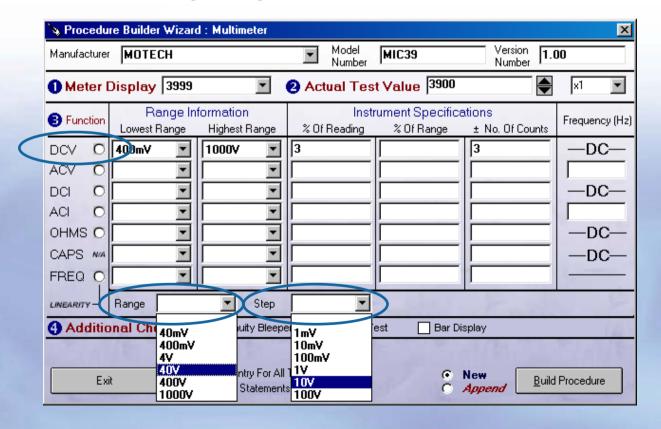

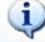

Linearity
can be set
for one
specific
function
only

→ Complete any other functions to add these tests to the procedure – note for ACV and ACI a frequency can also be entered.

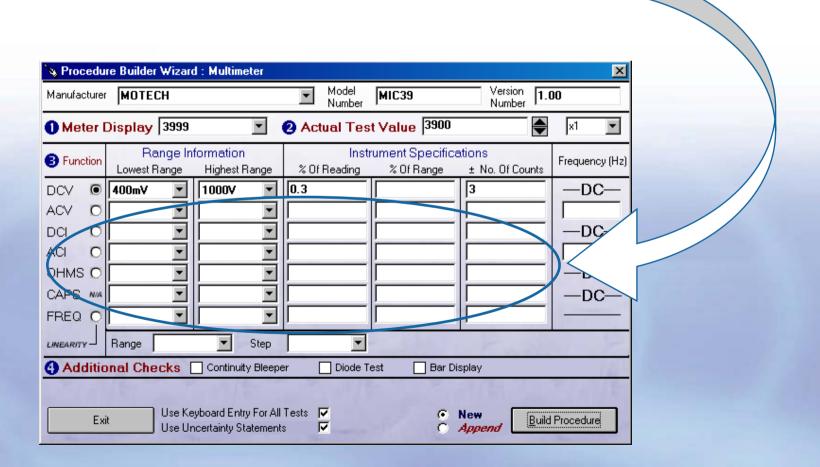

Additional pass/fail checks can be performed on the following:

**→** Continuity beeper

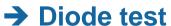

→ Bar Display

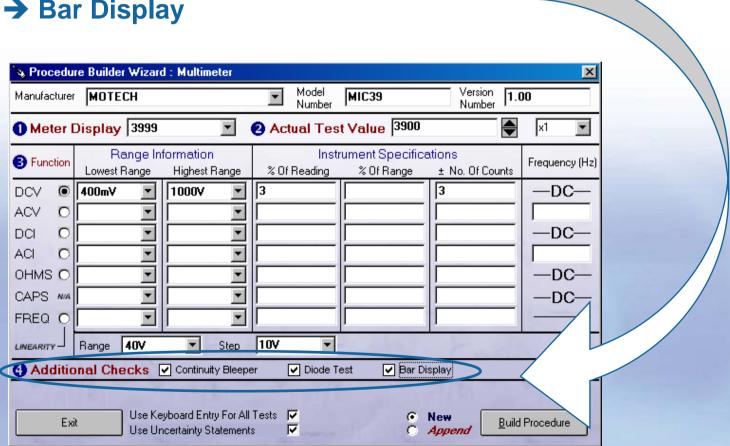

The reading input method is set to keyboard entry as default (this is the most suitable for digital multimeters) – if the multimeter is analogue, this can be de-selected and the procedure will be set to deviate the calibrator.

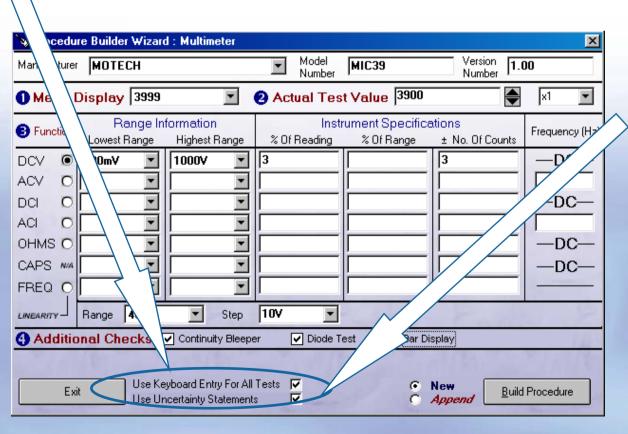

The Use **Uncertainty Statements** option will automatically select the correct uncertainty statements for the procedure, based on the **functions** selected.

Click on the Build Procedure button to proceed

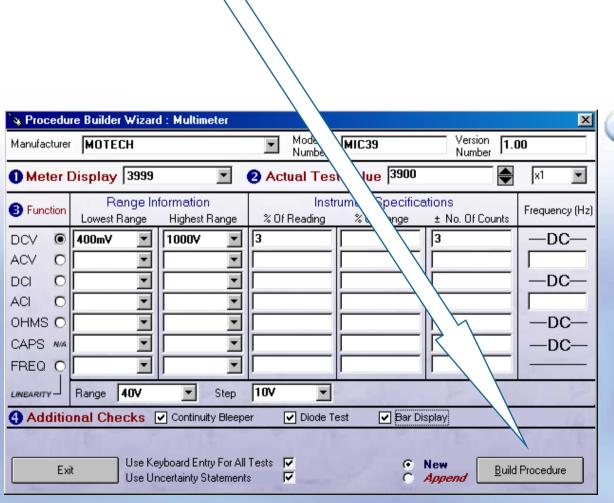

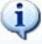

When this message appears click No to close the screen or Yes to create another procedure

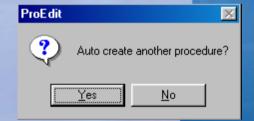

Now the procedure has been created, in this case it needs the DCV highest range edited to be 600V instead of 1000V.

→ Select File > Edit An Existing Procedure

→ Select Model Number and enter MIC39, then click Start Search

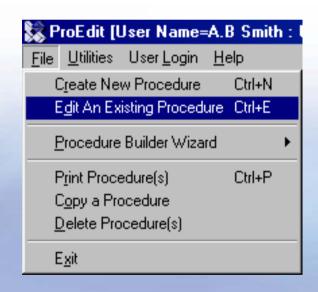

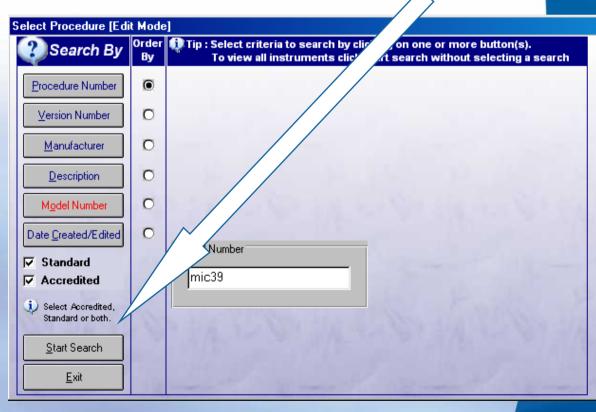

→ The MIC39 procedure will be listed, select and click Accept

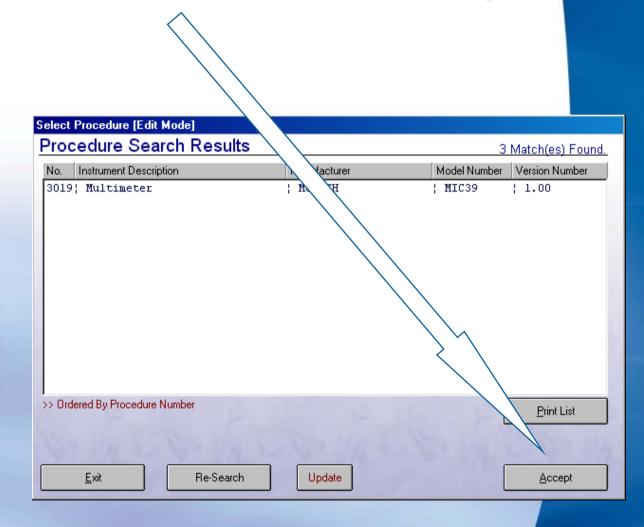

→ The procedure instrument information screen will be displayed click Next to continue.

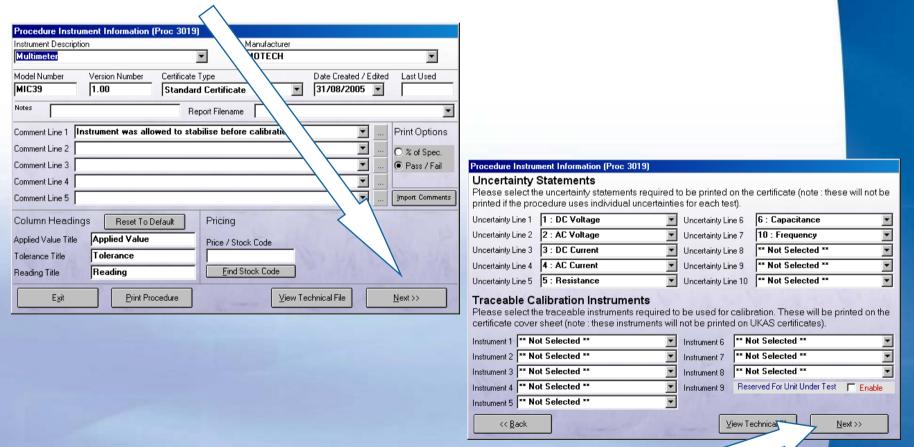

→ Uncertainty statements & traceable instruments of screen will be displayed – click Next to continue.

→ Click the Show All button – a scrollable list will display all the procedure tests – select test 11 (1000V D.C. Range) then click OK

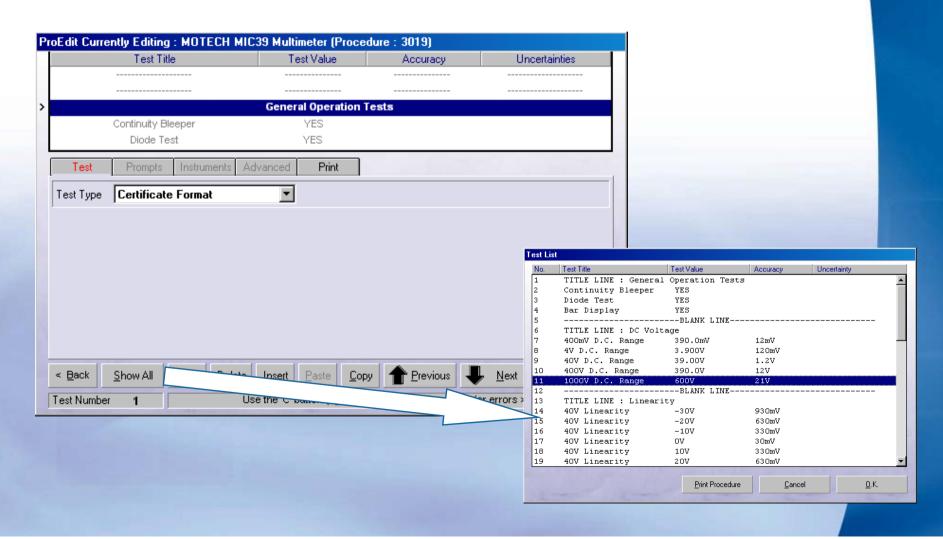

- → This test needs to be changed from 1000V (as set by the wizard) to 600V as per the Motech specification
- → Change the test title, the test value and the Inst. Range boxes to 600V

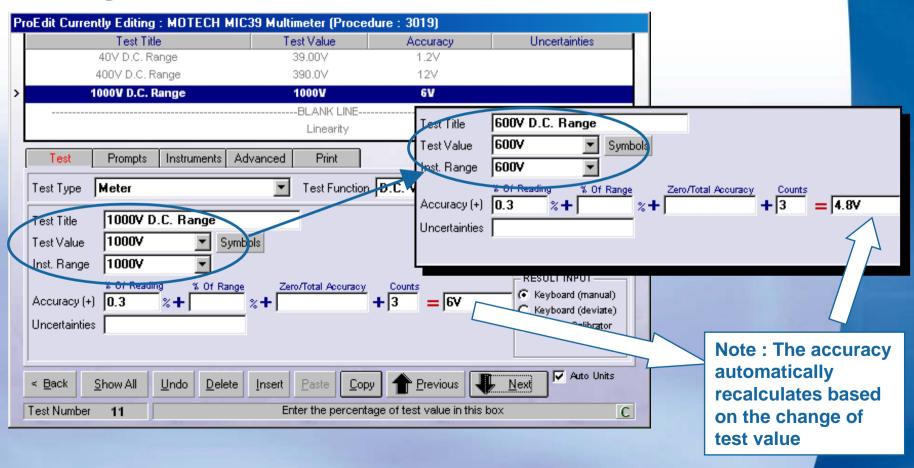

#### **ProEdit:: Additional Procedure Builders**

ProEdit provides additional procedure builder wizards for the following types of instrument:

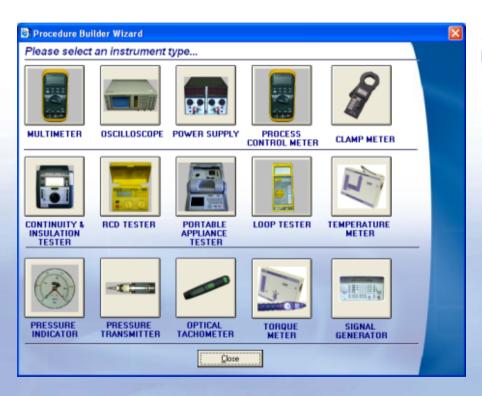

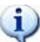

These wizards are designed to automate as much as possible the writing of a procedure.

The wizard will allow 95% of the hard work to be done automatically, with only minor changes required to ranges / accuracies where necessary.

#### **ProEdit :: Oscilloscope Procedure Builder**

This function provides automatic creation of Oscilloscope procedures, including the following functions:

- General operation checks (pass/fail type tests)
- Amplitude
- Timebase
- Bandwidth (frequency sweep)

The procedure builder allows the Setup of multiple channels using Either number of letter channel Identifiers e.g. Channel A,B,C etc or Channel 1,2,3 etc.

The procedure can be configured to use uncertainty statements or to Implement the automatic uncertainty calculation system.

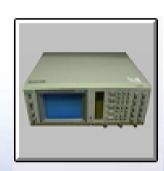

OSCILLOSCOPE

| 1anufacturer                                                  |                                                                            | Model<br>Number                                   | Version<br>Number                                                                                     |
|---------------------------------------------------------------|----------------------------------------------------------------------------|---------------------------------------------------|----------------------------------------------------------------------------------------------------|
| General Tests                                                 | Controls & Indicators Display Intensity Focus / Astigmatism Trace Rotation | Geometry Beam Find Graticule Illumination Readout | Storage Operation Calibrator Level Output (1) Calibrator Level Output (2) Calibrator Frequency Output |
| Amplitude Tests Use Letters (eg. CH A) Use Numbers (eg. CH 1) | ☐ Channel Select Mode<br>☐ Variable Balance<br>☐ Attenuator Balance        | ☐ Invert Balance<br>☐ Trigger View<br>☐ x10 Test  | ☐ Attenuator / Probe Compensation☐ Input Coupling☐ 50 OHMS I/P                                        |
| Number of Channels                                            | ▼ Bandwidth                                                                | Limit (1)                                         | Limit (2)                                                                                             |
| Attenuator Range                                              | FROM                                                                       | <b>▼</b> TO                                       | ▼ ACCURACY ▼                                                                                          |
| Timebase Tests                                                | ☐ Sweep Modes ☐ Tri                                                        | igger Modes [Main] 🔲 T                            | Frigger Modes [Delayed] x10 Tes                                                                       |
|                                                               | FROM _                                                                     | T0 <b>•</b>                                       | ACCURACY ▼%                                                                                           |
| Delayed Timebase                                              | FROM                                                                       | TO                                                |                                                                                                    |

#### **ProEdit :: Power Supply Procedure Builder**

This function provides automatic creation of power supply procedures, including the following functions:

Voltage ranges – with custom step size
Current ranges – with custom step sizes
2 Fixed output function tests
Output resistance test

The procedure can be configured to use the Transmille power supply calibration adaptor (recommended as this provides all the required functionality including a built in current load).

Use of a normal multimeter for voltage Readings and General type tests for current measurements (obtained using other methods) is also supported.

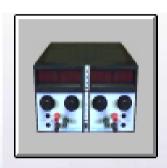

POWER SUPPLY

| 🔖 Procedure Builder Wizard : Power Supply Unit               | x                                                                                |
|--------------------------------------------------------------|----------------------------------------------------------------------------------|
| Manufacturer                                                 | Model Version Number                                                             |
| 1 Voltage Full Scale V                                       | 6 Current Full Scale                                                             |
| <b>②</b> Step Size  ▼ ∨                                      | Step Size                                                                        |
| 3 No. of Decimal Places                                      | 8 No. of Decimal Places                                                          |
| Accuracy     Of Reading                                      | <b>9 Accuracy</b>                                                                |
| S Fixed Output Tests Output 1 V Output 2 V                   | Output Resistance Tests     ± Absolute (mR)     Output Resistance Test     100mR |
| ① General Tests  ✓ Meter Check ✓ Indicators & Controls Check | PSU Type       c PSU Adaptor     C DMM       c Single     C Dual                 |
| Exit Use Uncertainty Statements                              | New Build Procedure                                                              |

#### **ProEdit:: Insulation Tester Procedure Builder**

- This function provides automatic creation of insulation tester
- procedures, including the following functions:
- Continuity resistance
- Continuity test current
- Insulation resistance
- Insulation test voltage
- AC voltage measurement
- General operation checks
- This procedure requires use of a
- Transmille 2100 Electrical Test
- Equipment Calibrator.

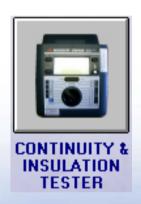

| Sprocedure Builder Wizard : Continuity & Insulation Tester                                                                                     |       |                                                                                                    |  |  |
|----------------------------------------------------------------------------------------------------|-------|----------------------------------------------------------------------------------------------------|--|--|
| Manufacturer                                                                                                    | ▼     | Model Version Number Number                                                                                                    |  |  |
| ● Continuity Resistance  ▼ 0.5R  ▼ 10R  ▼ 18  ▼ 100R  ▼ 28  ▼ 1kR  ▼ 58  Accuracy  % Of Reading ± Absolute (R)  ② Continuity Test Current @ 1R |       | S Insulation Resistance Resistances will be checked at each voltage as set in the Insulation Test Voltage section  ▼ 1MR ▼ 20MR ▼ 20MR ▼ 5MR ▼ 50MR ▼ 10MR ▼ 100MR ▼ 10MR ▼ 100MR ▼ 10MR ▼ 100MR ▼ 10MR  Accuracy |  |  |
| <b>S AC Voltage Measurement</b> ☐ 100V ☐ 200V ☐ 230V ☐ 300V ☐ 400V                                                                             | (V)   | General Tests  ☐ Controls & Display ☐ Continuity Beeper ☐ Bar Display ☐ Battery Test                                                                                                    |  |  |
| Exit Use Uncertainty Statemer                                                                                                    | nts 🔽 | New Build Procedure     Append                                                                                                    |  |  |

#### **ProEdit :: RCD Tester Procedure Builder**

- This function provides automatic creation of RCD tester
- procedures, including the following functions:
- Trip current tests
- Trip current multiplier tests @ ½, 2 & 5l
- Trip time tests
- Additional checks (including mains voltage)

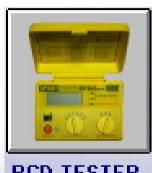

- This procedure requires use of a
- Transmille 3200 Electrical Test
- Equipment Calibrator.

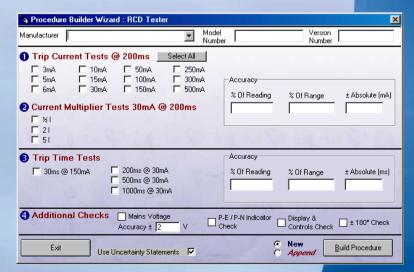

#### **ProEdit :: PAT Procedure Builder**

- This function provides automatic creation of
- Portable Appliance Tester procedures,
- including the following functions:
- Earth Bond (including linearity)
- Insulation Resistance
- Leakage Current
- Flash (Class 1 & 2)
- Load Tests (0.13kVA & S/C)
- This procedure requires use of a
- Transmille 2100 Electrical Test
- Equipment Calibrator.

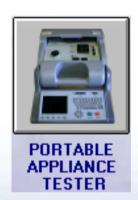

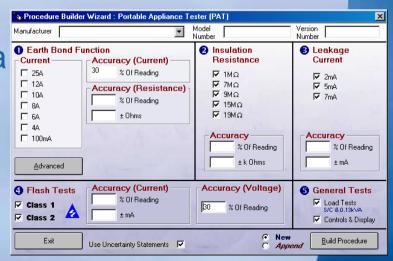

#### **ProEdit :: Loop Tester Procedure Builder**

- This function provides automatic creation of Loop tester
- procedures, including the following functions:
- Loop resistance (up to 3 ranges)
- General checks
- This procedure requires use of a
- Transmille 3200 Electrical Test
- Equipment Calibrator.

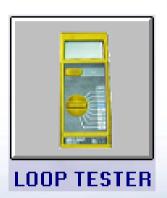

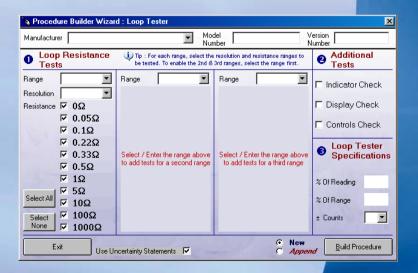

#### ProEdit :: Pressure Indicator Procedure Builder

This function provides automatic creation of pressure Indicator procedures.

Tests are set up as a pressure span (min/max) with test points automatically determined and displayed graphically:

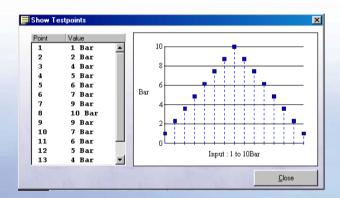

Tests can be set to use a Druck 515 pressure calibrator or to use General type tests for manual data entry.

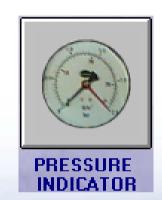

| 🔖 Procedure Builder Wizard : Pressure Indicator                                                                                                    |                 | ×                                  |
|----------------------------------------------------------------------------------------------------|-----------------|------------------------------------|
| Manufacturer Pressure Indicator                                                                                                    | Model<br>Number | Version Number                     |
| Test Type    Pressure Test    C General Test     Pressure tests require pressure calibrator to be set up on system, else use a general test     Indicator Range | 6               | Number of Decimal Places           |
| Low Units                                                                                                    | 0               | Result Input                       |
| S Input Type                                                                                                    |                 |                                    |
| 4 Number of Test Points                                                                                                    |                 |                                    |
| Show Test<br>Points                                                                                                    |                 |                                    |
|                                                                                                    | _               | General Tests                      |
| 6 Accuracy                                                                                                    | 7               | ▼ Device Condition                 |
| % Of Span                                                                                                    |                 | Stiction Test [High / Low / PF]    |
| Exit Use Uncertainty Statements  Analogue  Digital                                                                                                    |                 | New     Append     Build Procedure |

### **ProEdit :: Pressure Transmitter Procedure Builder**

This function provides automatic creation of pressure transmitter procedures.

Tests are set up as a pressure span (min/max) with test points automatically determined and displayed graphically:

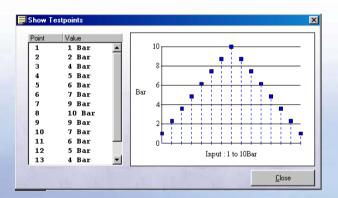

Tests can be set to use a Druck 515 pressure calibrator or to use General type tests for manual data entry.

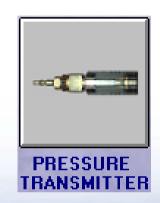

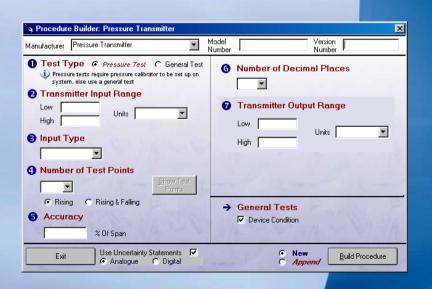